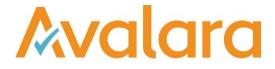

# VAT Reporting v19.10.1

## **Release Note**

Avalara may have patents, patent applications, trademarks, copyrights, or other intellectual property rights governing the subject matter in this document. Except as expressly provided in any written license agreement from Avalara, the furnishing of this document does not give you any license to these patents, patent applications, trademarks, copyrights, or other intellectual property.

© 2015 Avalara, Inc. All rights reserved.

Avalara, AvaTax, AvaTax Calc, AvaTax Returns, AvaTax Certs, AvaTax Local, AvaLocal, AvaTax POS, AvaPOS, AvaRates, TrustFile, BPObridge, Laserbridge+, Sales TaxII, Sales TaxPC, SalestaxPC+, StatetaxII, and StatetaxPC are either registered trademarks or trademarks of Avalara, Inc. in the United States or other countries.

All other trademarks are property of their respective owners.

#### Overview

This release is a maintenance release of the VAT Reporting application for the month of October 19. It includes changes in reporting documents, modifications in VAT Reporting and bug fixes.

#### New Nigeria VAT Return, PDF 2019 and mappings.

We have added the following return for Nigeria in the system as PDF with start date 1 January 2019:

- VAT return (Form 002)
- Frequency of the return implemented is monthly

The return is available in English only in VR.

We have also added the following VAT rate for Nigeria:

• Standard 5% VAT rate

The following userfields have been added:

Top left side (boxes not labelled):

- Beginning DD MM YY
- Company name
- Postal address (incl. postal code)
- E-Mail address

Top right side (boxes not labelled):

- Ending DD MM YY
- Doc. no this is generated automatically by the FIRS SIGTAS platform where the VAT return is uploaded to
- Tel no.:
- Corporate website
  - Currency:
    - $\circ$  NAIRA
    - o USD
    - o GBP
    - o Euro

Bottom left side:

- Full name
- Signature

Bottom right side:

- Designation:
- Date:
- Box 22: Sales Adjustments
- Box 105: Input Tax on VAT Withheld by MDAs & Oil and Gas
- Box 110: Automatic VAT Payment in Current Period
- Box 120: VAT Credit Brought Forward

The formulas implemented in the boxes are:

• Box 25: (Box 10 - Box 15 + Box 20 + Box 22)

- Box 35: (Box 25 x 0.05)
- Box 55: (Box 40 + Box 45 x 0.05)
- Box 75: (Box 60 + Box 65 x 0.05)
- Box 90: (Box 40 Box 45 + Box 85)
- Box 95: (Box 90 x 0.05)
- Box 100: (Box 35 Box 95)
- Box 115: (Box 100 Box 105 + 110)
- Box 130: Enter on line 130 any negative balance obtained in line 115
- Box 135: Total VAT credit for the reporting month (any negative value in line 115 + any balance brought forward in line 120)
- Box 150: (Box 115 Box 140)

Finally the mappings added are:

- Local Sales Standard rate TB box 10 and 25, VAT amount box 35
  - Transaction ID's
    - ID 646 Supply domestic standard\_rate trade\_good
    - ID 668 Supply self\_supply standard\_rate trade\_good
    - ID 670 Supply domestic standard\_rate service self\_supply
    - ID 804 Supply domestic standard\_rate service
    - ID 806 Supply domestic standard\_rate rent\_immovable\_property
    - ID 808 Supply domestic standard\_rate capital\_good
    - ID 812 Supply domestic standard\_rate capital\_good immovable\_property
    - ID 818 Supply domestic standard\_rate service self\_supply use\_of\_good
    - ID 870 Supply domestic standard\_rate capital\_good self\_supply
  - o Generico codes
    - <country>SLSC
    - <country>OLSC
    - '<country>MLSC
    - '<country>SASC<MSshipfrom>
    - <country>SLSD
    - country>SLSI
- Local sales exempt TB Box 10 and 15, VAT amount not reported
  - o Transaction IDs
    - ID 698 Supply domestic exempt/zero-rated NOT\_international\_institution trade\_good
    - ID 708 Supply exempt\_0\_deduction trade\_good
    - ID 810 Supply exempt\_0\_deduction capital\_good
    - ID 892 Supply export exempt/zero-rated capital\_good
    - ID 900 Supply exempt/zero-rated NOT\_international\_institution capital\_good
    - ID 1150 Supply contract\_work reverse\_charge EU\_customer report country supplier - art196
    - ID 1300 Supply place\_outside\_country\_supplier\_established report\_in\_MS\_supplier art44\_service - EU\_customer - service - art196
    - ID 2026 Supply place\_outside\_MS\_supplier\_established report\_in\_MS\_supplier art44\_service - non\_EU\_customer - service
    - ID 2465 Supply exempt\_0\_deduction produced\_good
    - ID 2467 Supply exempt\_0\_deduction service
    - ID 2493 Supply exempt\_0\_deduction trade goods
    - ID 2645 Supply place\_outside\_country\_supplier\_established report\_in\_MS\_supplier art44 service EU customer exempt/zero-rated exempt 0 deduction service
  - Generic codes
    - '<country>SE0C

- <country>SH0C
- <country>SU0C
- <country>SG0C
- <country>SC0C
- <country>SN0C
- <country>SOOC
- Local sales zero rate TB box 10 and 20 VAT amount not reported
  - Transaction IDs
    - ID 650 Supply domestic zero\_rate
    - ID 652 Supply self\_supply trade\_good zero\_rate
    - ID 654 Supply self\_supply service zero\_rate
    - ID 672 Supply self\_supply trade\_good zero\_rate
    - ID 674 Supply self\_supply zero\_rate service
    - ID 696 Supply domestic exempt/zero-rated international\_institution trade\_good
    - ID 720 Supply domestic distance\_sale VAT\_MS\_arrival zero\_rate trade\_good
    - ID 898 Supply capital good exempt/zero-rated international institution
  - Generic codes
    - <country>SA0C

    - <country>SLZC
    - <country>OL0C
    - <country>ML0C
    - '<country>SA0C<MSshipfrom>
  - Local purchases standard rate TB box 40 and 90, VAT amount box 55 and 95
    - Transaction IDs
      - ID 124 Purchase domestic standard\_rate capital\_good
      - ID 126 Purchase domestic standard\_rate trade\_good
      - ID 128 Purchase domestic standard\_rate miscellaneous\_good
      - ID 4366 Purchase domestic standard\_rate miscellaneous\_service
    - Generic codes
      - '<country>PLSI<deductibleVATF2>
      - '<country>PLSC<deductibleVATF2>
      - '<country>PLSE<deductibleVATF2>
- Import Standard rate TB box 85 VAT amount box 95
  - Transaction IDs
    - ID 534 import\_document VAT standard\_rate capital\_good
    - ID 536 import document VAT standard rate trade good
    - ID 538 import document VAT standard rate miscellaneous good
  - o Generic codes
    - '<country>ULSI<deductibleVATF2>
    - '<country>ULSC<deductibleVATF2>
    - '<country>ULSE<deductibleVATF2>

Other combinations added are:

- Combination 4/104 TB 10 and 22, VAT amount not reported
- Combination 6/106 TB 45 ad 90, VAT amount 55 and 95
- Combination 7/107 TB 60 and 90, VAT amount 75 and 95
- Combination 8/108 TB 65 and 90, VAT amount 75 and 95

## Change Log

| Ref     | Description                                                                                                    |
|---------|----------------------------------------------------------------------------------------------------|
| VR-6877 | DE - Annual Return - PDF and e-file - 2018 - We have added a user field for corrections (Z6) to the German Annual return.                                                                                                    |
| VR-6873 | DE - Annual Return - PDF and e-file - 2018 - We have added a user field for Z171 and Z174 to the German Annual e-file.                                                                                                    |
| VR-6844 | MTD – Proxy Settings – We have configured VAT Reporting to use Proxy Settings (if set up accordingly) when running MTD functionality.                                                                                                    |
| VR-6813 | Intrastat File Export - We have fixed an issue where the SupplUnitCode was being exported with a '-' symbol, which subsequently caused errors when uploading the file to the tax authority.                                                                                                    |
| VR-6778 | HU - VAT Return Annex 1965M - We made an improvement to the way we report documents that are rescheduled as a non-correction on the HU VAT Return Annex 1965M. For these documents, we used to put the date that the document was moved to on the Annex as the VAT date instead of the original VAT date. This is now corrected.                                                                                               |
| VR-6758 | Reporting Check - We have removed a validation check for non EU countries that currently requires a registration to be a fixed establishment for transaction ID's 1300 and 2026 in the country of the transaction. However it has been noted that this check is only relevant for EU countries.                                                                                                    |
| VR-6750 | Custom Reports - We have made the following 6 reports available to all customers;<br>1. Sales VAT Ledger<br>2. Sales VAT Ledger EU RC<br>3. Sales VAT Ledger Third Party RC<br>4. Purchase VAT Ledger<br>5. Purchase VAT Ledger EU RC<br>6. Purchase VAT Ledger Third Party RC<br>Please note, whilst we have made these reports available for all customers to use, they are not<br>supported, if you do identify any issues. |
| VR-6744 | FI - VAT Return - PDF - We have implemented the last version of the VAT Return in PDF. The changes are merely cosmetic without any impact on mappings or formulas.                                                                                                    |
| VR-6740 | LV - Local listing - e-file - We have improved the way we report invoices below 150 EUR (taxable basis) on the Latvian local listing by implementing indicators type V and T both in sales and purchases sides.                                                                                                    |

| Ref       | Description                                                                                                    |
|-----------|----------------------------------------------------------------------------------------------------|
|           | LV - Intrastat - Thresholds - We have arrived the arrivals and dispatches threshold for country, effective from January 1, 2019.                                                                                                    |
| VR-6739   | The new thresholds for arrivals are 3,000,000 EUR (Monthly Standard) and 200,000 EUR (Monthly Simplified). The new thresholds for dispatches are 4,500,000 EUR (Monthly Standard) and 100,000 EUR (Monthly Simplified).                                                                                                    |
|           | MTD – In order to ensure MTD credentials, which are no longer valid, are not used when processing VAT returns via MTD we have introduced the following:                                                                                                    |
|           | Any existing credentials that do not contain scopes with 'read:vat' and 'write:vat' entries, will be removed.                                                                                                    |
|           | In the scenario that only invalid credentials exist, they will be removed and the customer will be required to re-authenticate.                                                                                                    |
| VR-6735 & | In the scenario where a customer has both valid and none-valid credentials, the invalid credentials will be removed and the customer should not be required to re-authenticate.                                                                                                    |
| VR-7002   | Any existing credentials that contain 'empty' scopes will have the scopes populated with the 'read:vat' and 'write:vat' entries.                                                                                                    |
| VR-6693   | RO - Sales and Purchase Ledgers - We have fixed an issue where the total amount of the invoices were showing values incorrectly.                                                                                                    |
| VR-6681   | Internet Filer DE – Currently, if the log folder defined at Settings-> General Settings-> Logging -> File Logging -> Reporting Module Log Folder does not exist, when running the Tools – Send to DE - Internet Filer DE the process will fail. We have fixed this so that the process creates the defined folder location and continues to send. |

| ZA- Mappings - We have amended combination ID 8 for credit notes. Before box 12 appeared as VAT full, now it appears as VAT LimDed (allowing therefore partial deduction). |
|----------------------------------------------------------------------------------------------------|
| This affects the following transaction IDs and Generic Codes:                                                                                                    |
| ID 125 credit_note - Purchase - domestic - standard_rate - capital_good                                                                                                    |
| ID 127 credit_note - Purchase - domestic - standard_rate - trade_good                                                                                                    |
| ID 129 credit_note - Purchase - domestic - standard_rate - miscellaneous_good                                                                                              |
| ID 525 credit_note - Purchase - real_estate_service - self_supply - capital_good - standard_rate                                                                           |
| ID 527 credit_note - Purchase - real_estate_service - self_supply - miscellaneous_good - standard_rate                                                                     |
| ID 529 credit_note - Purchase - self_supply - capital_good - standard_rate                                                                                                 |
| ID 531 credit_note - Purchase - self_supply - miscellaneous_good - standard_rate                                                                                           |
| ID 533 credit_note - Purchase - self_supply - miscellaneous_service - standard_rate                                                                                        |
| ID 535 credit_note - import_document - VAT - standard_rate - capital_good                                                                                                  |
| ID 537 credit_note - import_document - VAT - standard_rate - trade_good                                                                                                    |
| ID 539 credit_note - import_document - VAT - standard_rate - miscellaneous_good                                                                                            |
| ID 4367 credit_note - Purchase - domestic - standard_rate - miscellaneous_service                                                                                          |
|                                                                                                    |
| <pre>'<country>QLSI<deductiblevatf2></deductiblevatf2></country></pre>                                                                                                    |
| <pre>'<country>QLSC<deductiblevatf2></deductiblevatf2></country></pre>                                                                                                    |
| <pre>'<country>QLSE<deductiblevatf2></deductiblevatf2></country></pre>                                                                                                    |
| <pre>'<country>YLSI<deductiblevatf2></deductiblevatf2></country></pre>                                                                                                    |
| <pre>'<country>YLSE<deductiblevatf2></deductiblevatf2></country></pre>                                                                                                    |
| <pre>'<country>LLSI<deductiblevatf2></deductiblevatf2></country></pre>                                                                                                    |
| ' <country>LLSE<deductiblevatf2></deductiblevatf2></country>                                                                                                    |
| <pre>'<country>ALSI<deductiblevatf2></deductiblevatf2></country></pre>                                                                                                    |
| <pre>'<country>ALSC<deductiblevatf2></deductiblevatf2></country></pre>                                                                                                    |
| ' <country>ALSE<deductiblevatf2></deductiblevatf2></country>                                                                                                    |
| ' <country>QLSS<deductiblevatf2></deductiblevatf2></country>                                                                                                    |
| A reactive and readily and is recorden with this case                                                                                                    |
| A re set up and re delivery is necessary in this case                                                                                                    |

VR-6680

| Ref     | Description                                                                                                    |
|---------|----------------------------------------------------------------------------------------------------|
| VR-6677 | MY - VAT Return Form SST - 02 - PDF - We have updated the return to the last version published by the Tax Authorities. All the changes are merely cosmetic, there is no change in mappings or formula boxes.                                                                                            |
| VR-6676 | SI - ECL - PDF - We have changed the way we map the creation date on the return. This date is no longer a user field, it will be automatically generated by the system now.                                                                                                    |
| VR-6671 | Technical VAT Number Check - In VAT Reporting Desktop we have reverted to using the original VAT Number Technical check as it was identified that the new process we adopted in release 18.1.1 was resulting in a documents per second performance decrease.                                            |
| VR-6670 | MTD Authorization - It is now possible to interact with HMRC outside of VAT Reporting for the purpose of requesting and obtaining an authorization code. Details on how to do this can be found in the Making Tax Digital (MTD) Manuals, which are located in the Help - Manuals area in VAT Reporting. |
|         | RO – Mappings – We have updated the following mappings:                                                                                                    |
|         | ROSL050D Service ID 888 - Domestic supply super reduced rate – service has been mapped as follows:Tax base to box 11, VAT amount to box 11. This is combination 3 and 103. Start date 01/01/2013                                                                                                    |
|         | ROPD090C RC Scrap purchase ID 2545 has beenmapped to combination ID 234 and CN's to 334 with astart date 01/07/2019. This means they are reported in Tax Base box 12, 27, 12.2 and 27.2, VAT amounts to box 12, 12.2, 27, 27.2 and 32                                                                   |
|         | The following transaction ID's have been mapped to the same boxes:                                                                                                    |
|         | ID 2545 Purchase - scrap - reverse_charge - reduced_rate - trade_good - art199_d                                                                                                    |
|         | ID 2547 Purchase - scrap - reverse_charge - reduced_rate - miscellaneous_good - art199_d                                                                                                    |
|         | ID 2555 Purchase - reverse_charge - immovable_property - reduced_rate - capital_good - art199_c                                                                                                    |
|         | ID 2559 Purchase - reverse_charge - immovable_property - reduced_rate - trade_good - art199_c                                                                                                    |
|         | ID 4278 Purchase - gas - taxable_dealer - reverse_charge - reduced_rate - trade_good - art199a_e                                                                                                    |
|         | ID 4310 Purchase - electricity - taxable_dealer - reverse_charge - reduced_rate - trade_good - art199a_e                                                                                                    |
|         | In addition, we have also mapped to the above boxes the following generic codes:                                                                                                    |
|         | ' <country>PDRC<deductiblevatf2></deductiblevatf2></country>                                                                                                    |
|         | <pre>'<country>PDRE<deductiblevatf2></deductiblevatf2></country></pre>                                                                                                    |
| VR-6658 | A re-set up and re-delivery is necessary in this case                                                                                                    |
| VR-6656 | Database Update – We have updated the ErrorLogInvoiceDates.InvoiceDate from DateTime to Date.                                                                                                    |

| Ref     | Description                                                                                                    |
|---------|----------------------------------------------------------------------------------------------------|
|         | Companies – VAT Numbers – We have added a new warning message which will be triggered if a company record is selected for deletion and the company has associated documents present in the system.                                                                                       |
|         | The existing warning message will continue to be triggered when a customer attempts to delete a Company both with and without documents, but the new warning message will also be triggered if there are documents present in the system for the respective company.                     |
| VR-6655 | This is to try and prevent Companies from being deleted if they have associated documentation because it is not possible to realign once the deletion has occurred.                                                                                                    |
| VR-6648 | IE - Intrastat - e-file - We have modified the Intrastat XML so that it can be used on the ROS application.                                                                                                    |
| VR-6624 | HR - VAT Book - Settings - We have activated the filter "Default document number" (under general settings) for Croatia so that the user can choose to report the supplier invoice number on the purchase VAT Book.                                                                       |
|         | LV - Local listing - PDF - We have improved the way we report invoices below 150 EUR (taxable basis) on the Latvian local listing by implementing indicators type V and T both in sales and purchases sides.                                                                             |
| VR-6623 | Type V combines documents below threshold with the same counter party. Type T combines invoices below threshold with different counter parties.                                                                                                    |
| VR-6598 | HU - Intrastat - e-file: The new electronic file format should be used to report Intrastat corrections / late returns in Hungary. To allow this, we have changed the start date of the current Intrastat e-files (from 1 January 2019 to 1 January 2018).                                |
| VR-6595 | Exchange Rates - VAT Reporting now supports currencies "STN" for "Sao Tomé and Principe" effective from "2018-04-01" and "MRU" for "Mauritania" effective from "2018-01-01".                                                                                                    |
| VR-6590 | VAT Reporting Installer - In order to ensure the correct dlls are in place for the InternetFileDE process, we will delete all current entries in the DLL folder during the VAT Reporting Installer process. The correct dlls will then be installed /reinstalled as part of the process. |
|         | IE - mappings - We have updated mappings in combinations ID's 179 and 279 for non EU purchases of services:                                                                                                    |
|         | Monthly Return: Taxable basis is not reported, VAT amounts flows to boxes T1 and T2. Annual return: Taxable basis is reported in P1 and R2, VAT amount is not reported. Credit notes are reported in the same boxes in negative.                                                         |
| VR-6541 | A re set up and a re delivery is necessary.                                                                                                    |

| Ref     | Description                                                                                                    |
|---------|----------------------------------------------------------------------------------------------------|
|         | Reporting check - We have added 2 new checks:                                                                                                    |
|         | 1. In case the main VAT line of a VAT Code has been removed via Wizard, Reporting Check will give the error: " No Main VAT code found for VAT Code X".                                                                                                    |
| VR-6368 | 2. In case a document contains 2 or more lines and within these there are different VAT codes for different countries, Reporting Check will give the error: "Cannot process a document with VAT in more than one country".                                                                     |
|         | ES - VAT Return Modelo 303 - PDF and e-file - We have reworked the annual summary section boxes in the form (Q4 or December period).                                                                                                    |
| VR-6365 | Before, we used to only show the annual boxes summary in December/Q4 when the reporter had SII active. We have now changed this logic and show the boxes in December when the answer to the user field question: "Are you exempt from the annual VAT summary declaration, form 390?" is "yes". |
|         | Reporting Combination Wizard – we have removed the record limitation in all of the following search tabs                                                                                                    |
| VR-6288 | <ul> <li>Search by Facts</li> <li>Search by keyword</li> <li>Search by Transaction Id</li> <li>Search By VAT Box.</li> </ul>                                                                                                    |
|         | ES - Cash Accounting - VAT Return - We have improved the logic of the cash accounting functionality in Spain.                                                                                                    |
|         | Now, to define the reporting period of the documents in the informative boxes 62, 63, 74 and 75 of the VAT Return (boxes pre - clearance), we apply the following logic:                                                                                                    |
|         | 1. Sales: Use invoice Date field of the data.                                                                                                    |
| VR-6256 | 2. Purchases: When the Invoice Received Date is present in the data, then we use Invoice Received Date. If not present, then we use Posting Date. Finally, if Posting Date is not present either, Transaction Date will define the reporting period.                                           |
|         | SK - mappings - We have mapped the following transactions to code "0" not reported on VAT return. The credit notes are also mapped to "0":                                                                                                    |
|         | Transaction ID's:                                                                                                    |
|         | ID 100 - Purchase - domestic - exempt/zero-rated - capital_good<br>ID 4370 - Purchase - domestic - exempt/zero-rated - miscellaneous_service                                                                                                    |
|         | Generic Codes:<br>' <country>PL0I<deductiblevatf2><br/>'<country>PL0S<deductiblevatf2></deductiblevatf2></country></deductiblevatf2></country>                                                                                                    |
| VR-6218 | A re set up and a re delivery is necessary in this case                                                                                                    |

| Ref     | Description                                                                                                    |
|---------|----------------------------------------------------------------------------------------------------|
| VR-6124 | At - Sales and Purchase Ledgers - We have fixed an issue where the ledgers were not showing Fortlauende Nummer.                                                                                      |
| VR-6116 | EC Listing - We have added a new index 'Ix_QuarterlySalesListing_CountryListingTypeN', which has improved the time it takes to display and save an EC Listing, as requested by one of our customers. |
| VR-5829 | DE - Yearly VAT Return 2019 - e-file - We have added the DE yearly return e-file for reporting operations made during 2019 (return to be submitted in 2020).                                         |

## Database Updates

| Number | Description                                                                    |
|--------|--------------------------------------------------------------------------------|
| 911    | New Index added - Ix_QuarterlySalesListing_CountryListingTypeN – see VR-6116   |
| 912    | Update to ErrorLogInvoiceDates.InvoiceDate from DateTime to Date – see VR-6656 |
|        |                                                                                |
|        |                                                                                |
|        |                                                                                |

## **Upgrade Procedure**

This section provides details on how to update to the latest version. For the purposes of this documentation, we assume that you have an existing installation and you have the necessary access privilege to perform the upgrade.

#### Download

The latest version of VAT Reporting is available here:

#### https://release.vat.avalara.net/VATReporting.html

The latest version of the Inbox Monitor is available here:

https://release.vat.avalara.net/InboxMonitorService.html

#### Database Back Up

Close all running VAT Reporting windows and take a full backup of the SQL Database. This can be done in the **SQL Server Management Studio**, from the database right-click menu **Tasks > Back Up.** 

#### Stop Inbox Monitor & SII Processor Scheduled Task

Before installing the update of VAT Reporting stop the Inbox Monitoring Service and check there are no RCCL.exe processes still running and stop the Windows Scheduled Task if you are using SII.

#### Install

Run the installer exe, once it completes open VAT Reporting and wait while it automatically handles any database upgrade.

#### **Start Inbox Monitor**

Start the Windows service, and then in VAT Reporting use the File > Send test file... and confirm the inbox is up and processing.

#### **Start SII Processor Scheduled Task**

Re-enable the Windows Scheduled Task (if you are using SII).

#### VAT Reporting is now ready for use!

## **Need Help?**

If you need technical assistance, please contact Customer Support via the on-line submission form: <a href="http://www.avalara.com/europe/support/">http://www.avalara.com/europe/support/</a>

For any other issues, please contact your Customer Account Manager, Michelle Bequette. You may schedule an account review with her here <a href="http://meetme.so/MichelleBequette">http://meetme.so/MichelleBequette</a>

If you're interested in finding more of our guides, visit the <u>VAT Microsite</u>. Contact Customer support if you wish to acquire a login name.